# 安徽大学应急考场指南

应急考场是当考生、考官因为异常情况无法通过 web 端进行面试时提供的 兜底方案,应急考场采用 Windows 客户端进行面试。

#### 1.考生联系学校

考生遇到特殊情况通过专业公告上的紧急联系人电话,联系学院管理员。

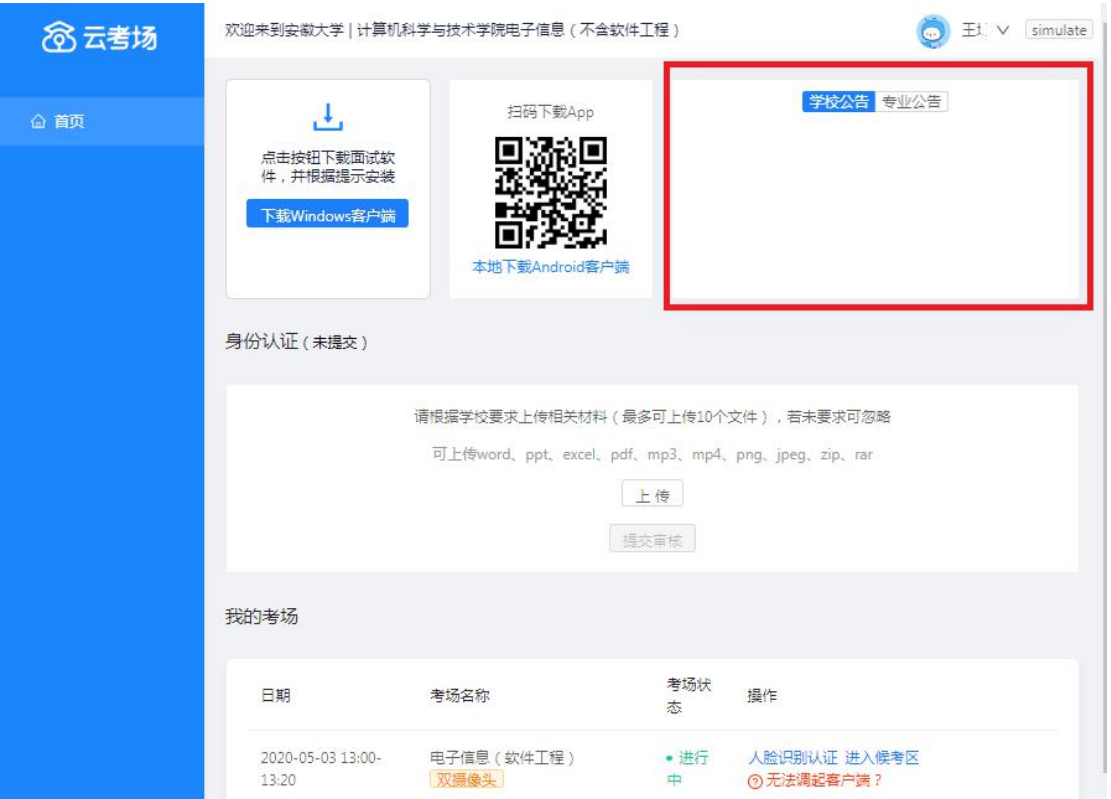

# 2.候考官为该生开启应急考场

1.候考官为该生设置应急考场。

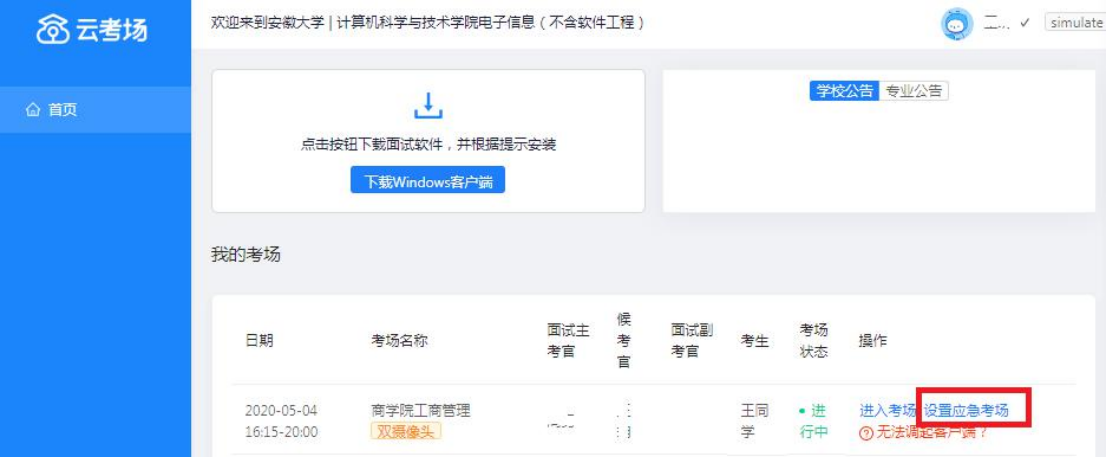

2. 候考官为该生开启应急考场。

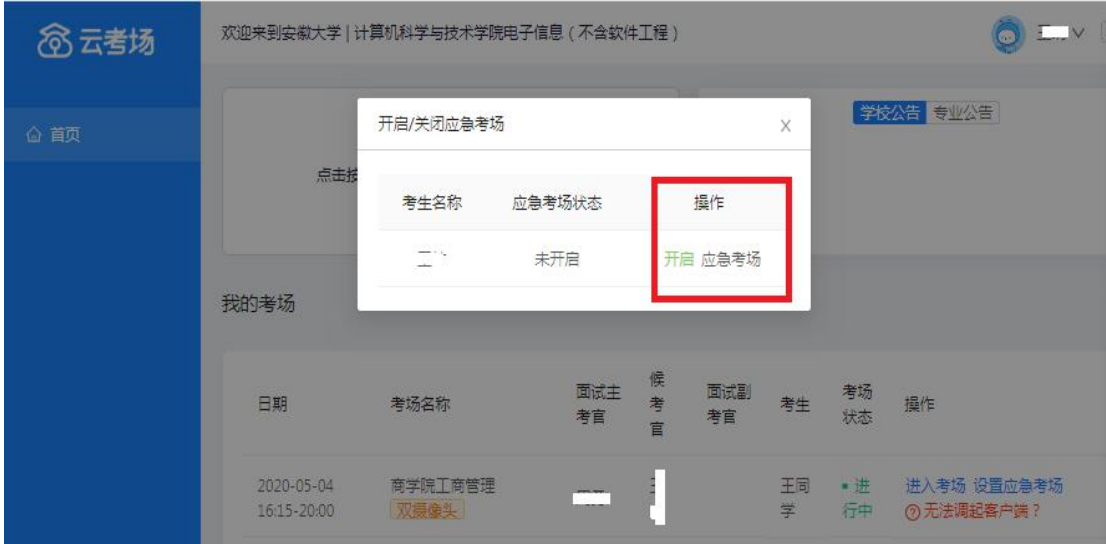

### **3.**考生下载双通道客户端

考生下载并根据提示安装双通道客户端(仅支持 Windows)。

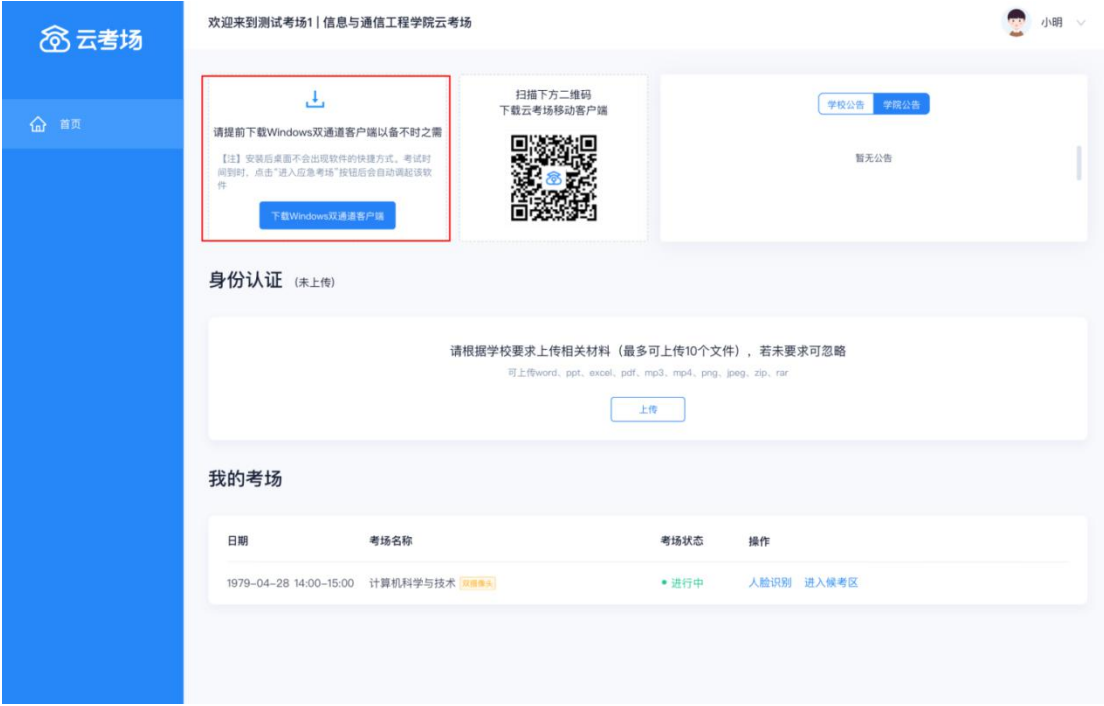

### 4.考生加入应急考场等待面试

候考官为该生开启应急考场后,考生需要进行人脸识别后才可进入应急考场, 系统会调起客户端并提示"要打开云考场客户端吗",点击"打开"进入,等待 考官们进入。

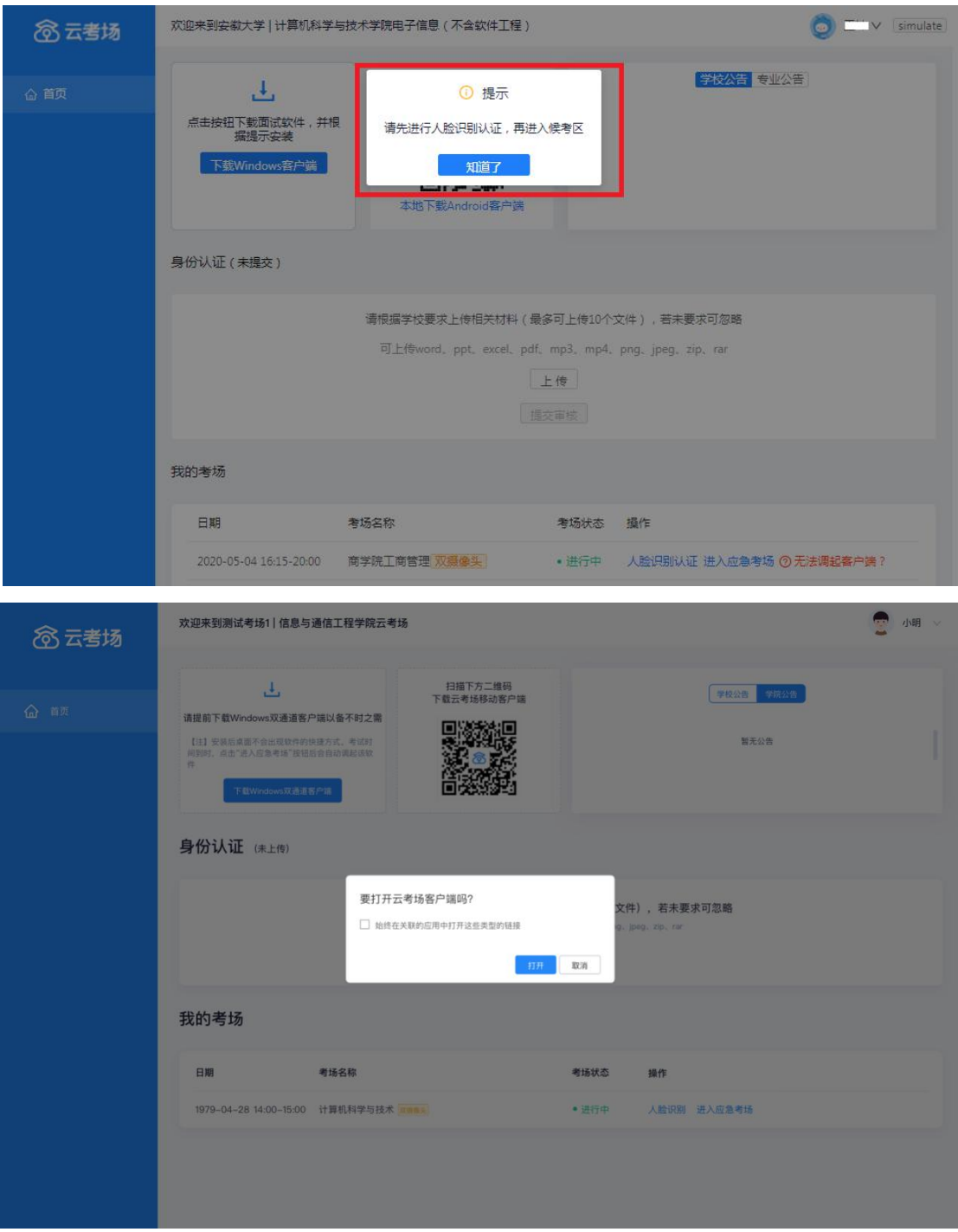

### 5.考官进入该生应急考场进行面试

1.轮到该生面试时,考官们可以通过 web 端调起电脑客户端进入该生的应急考 场开始面试。

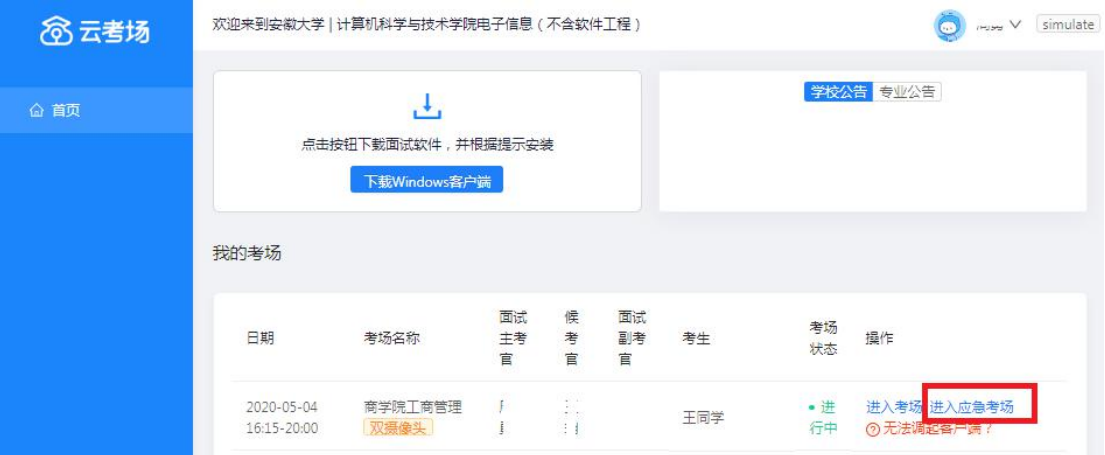

#### 2.点击"进入应急考场",开始面试。

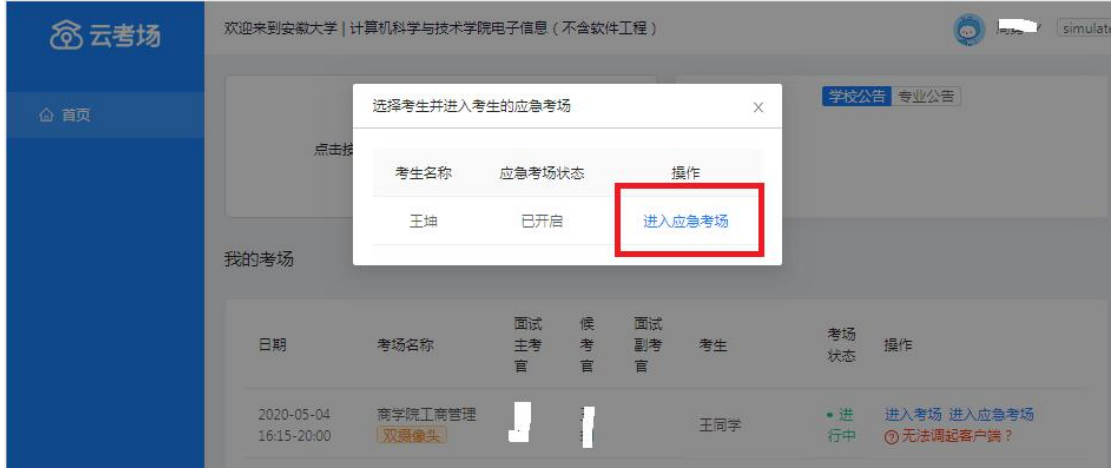

# 6.开始面试

开始面试时,所有考官都能和考生进行音视频交流,主考官可以进行音视频管 理、录制、共享屏幕等操作。

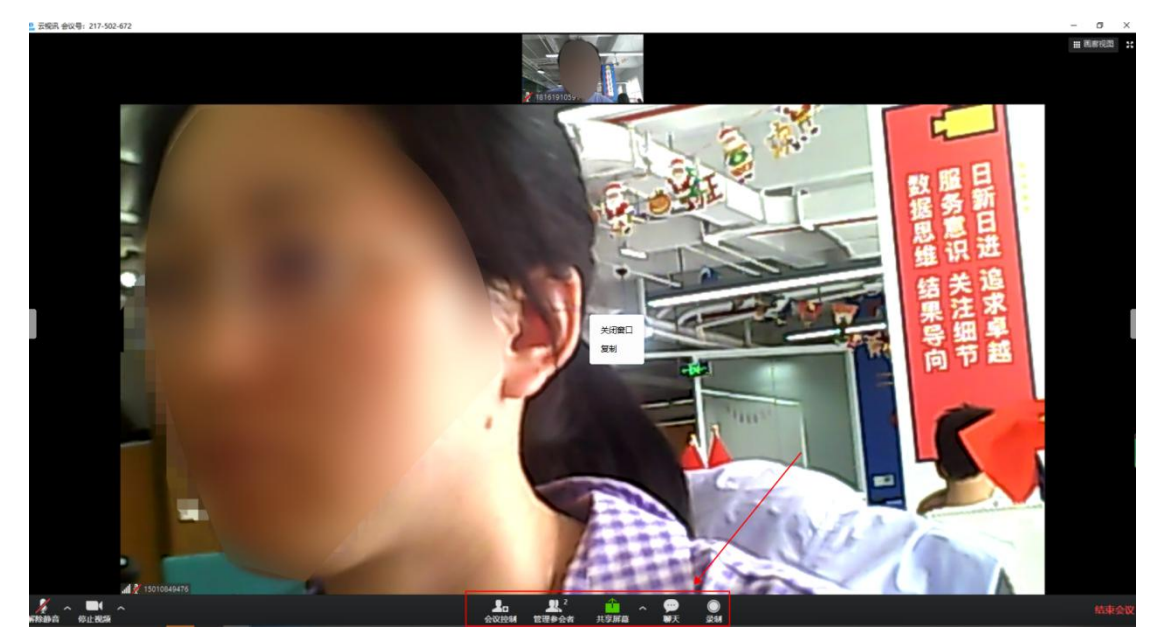

### 7.面试结束

面试结束后,考生和考官可以点击"结束面试"退出考场。

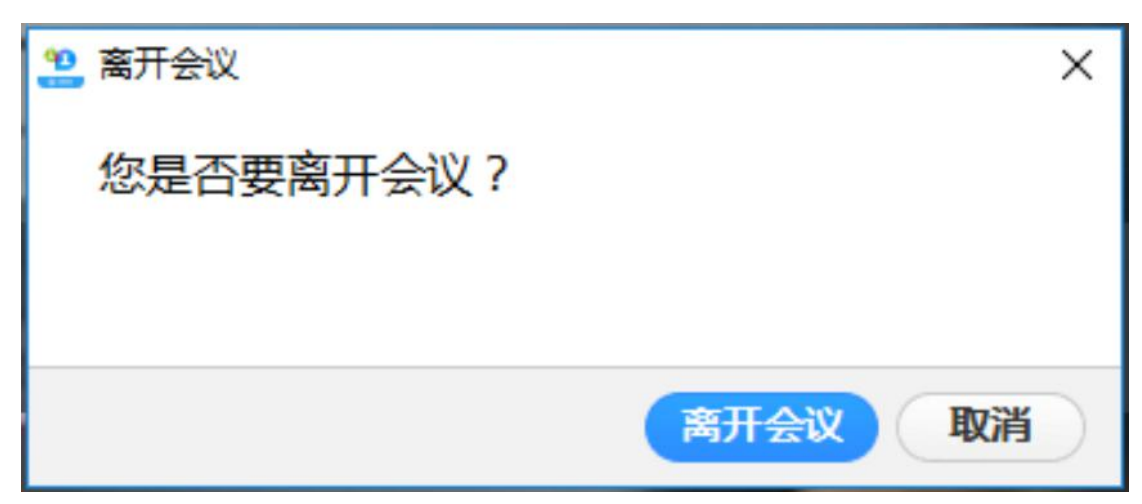